File | Settings | Project Settings | Language Injection

ġ.

Use this page to manage the list of available language injections and configure the language injection feature for text, attributes, and parameters. The page appears in the Settings dialog, when IntelliLang plugin is enabled.

In this section:

- Language Injections  $\mathbf{u}$ 
	- **Prerequisites**
	- **Injection Entries**
	- Toolbar
- Advanced  $\blacksquare$
- Language Injection Settings Dialog: Java Parameter  $\blacksquare$
- Language Injection Settings Dialog: XML Tag ×
- Language Injection Settings Dialog: XML Attribute ×
- Language Injection Settings: Generic JavaScript  $\blacksquare$
- Language Injection Settings: Generic PHP ×
- Language Injection Settings: Groovy ×

#### Prerequisites

Before you start working with language injections, make sure that IntelliLang plugin is enabled.

The plugin is bundled with IntelliJ IDEA and activated by default. If not, enable the plugin as described in Enabling and Disabling Plugins.

# Injection entries

This table shows all injections currently available in IntelliJ IDEA.

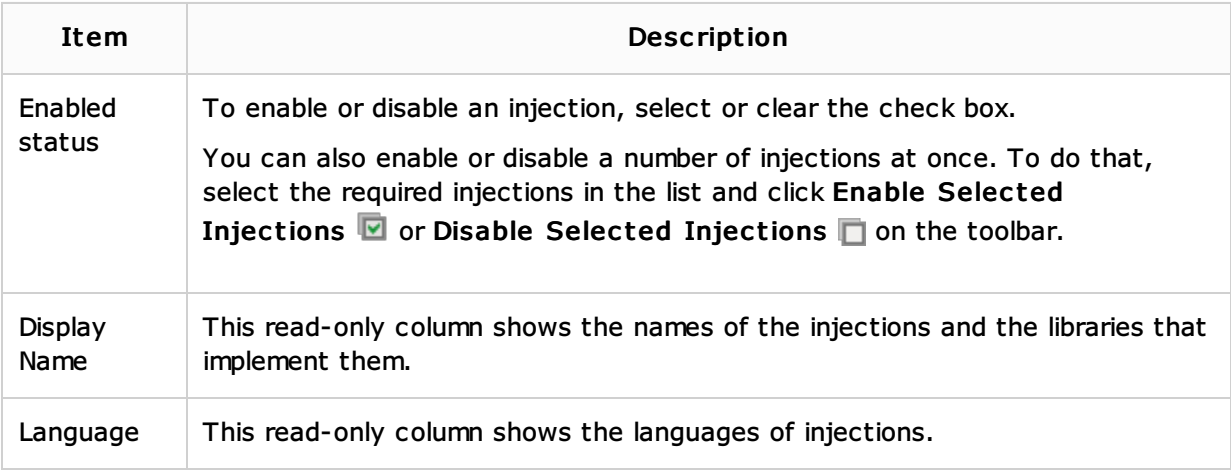

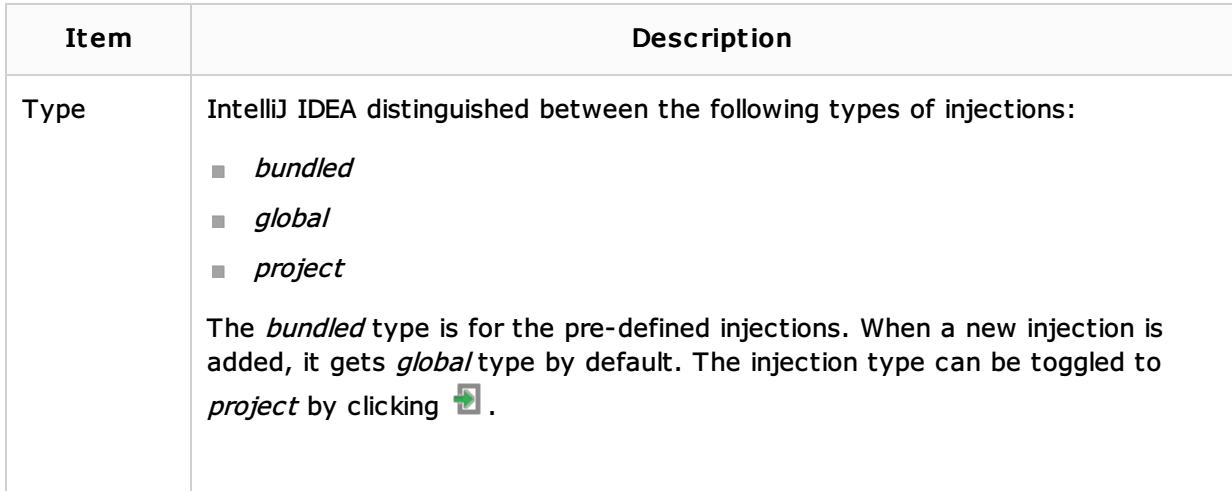

Use the toolbar buttons to manage the contents of the table.

# Toolbar

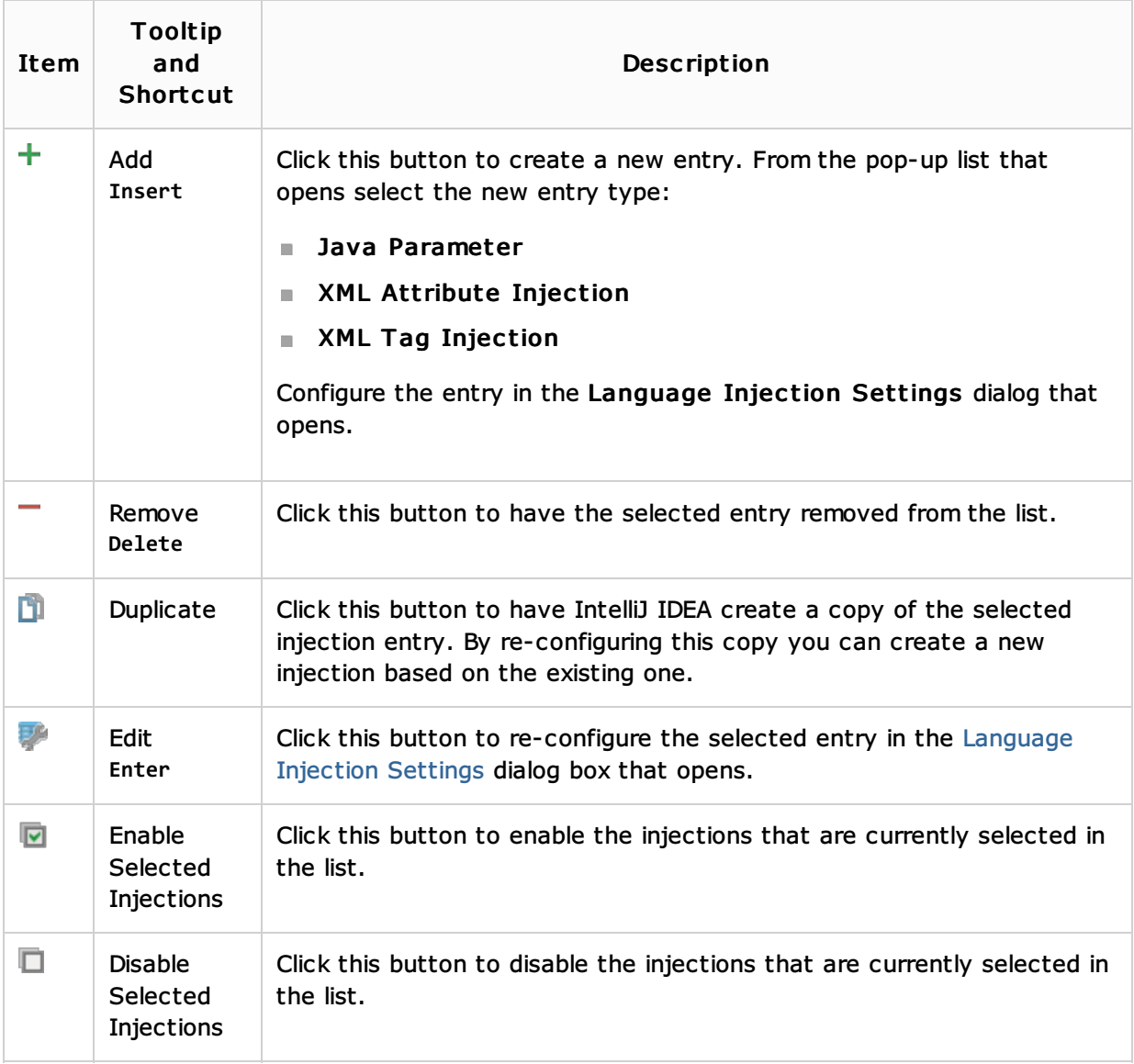

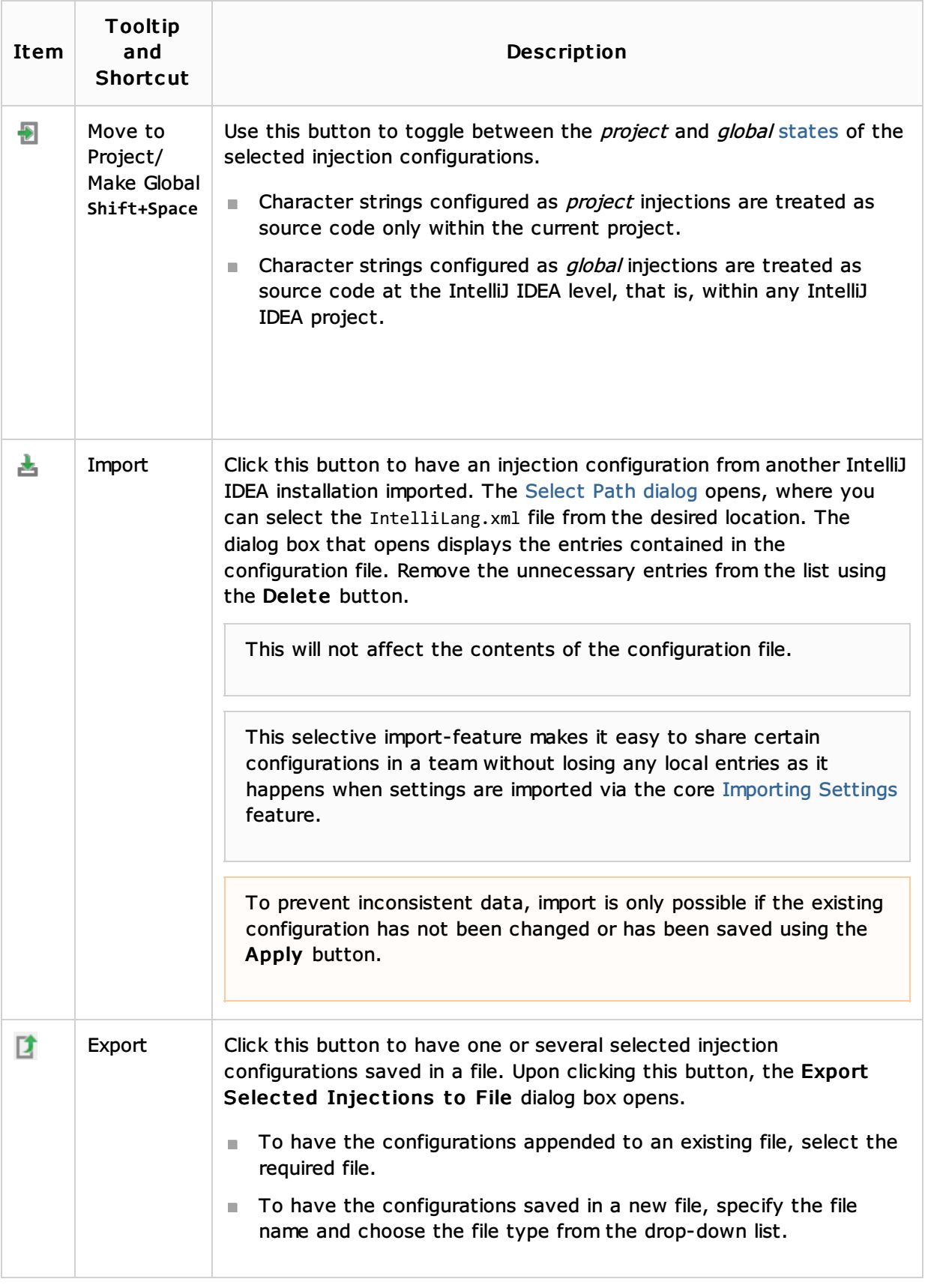

# See Also

Procedures:

**Using Language Injections** 

#### External Links:

- ntelliLang
- **IntelliLang Configuration**

#### Web Resources:

■ Developer Community &